## **Instrukcja złożenia wniosku o przerwę w spłacie rat kredytu**

1. Proszę o pobranie wniosku udostępnionego przez bank na stronie www lub przekazanego w inny sposób, następnie o jego uzupełnienie. Można to zrobić darmowym programem Adobe Acrobat Reader DC, bądź innym edytorem PDF. Po Uzupełnieniu pliku należy go zapisać.

2. Po zalogowaniu do aplikacji eCorpoNet należy wybrać Menu '**Profil**', następnie '**Złóż wniosek**'.

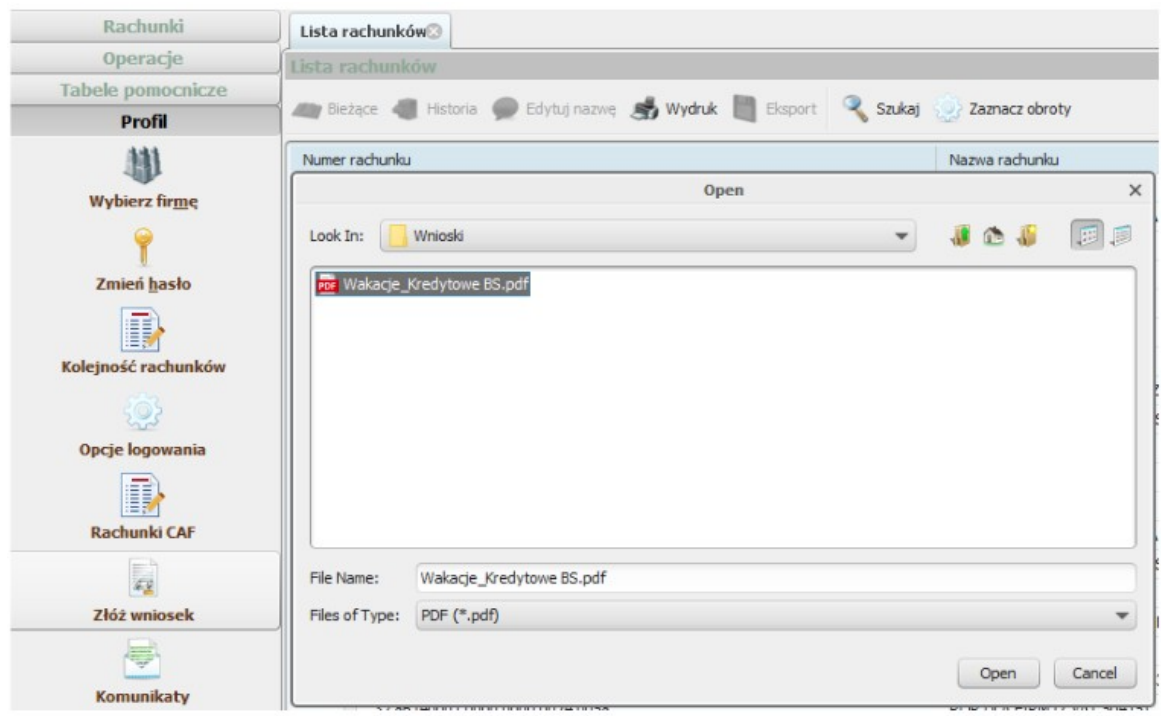

Wyświetli się okno dialogowe, w którym należy wskazać lokalizację wniosku.

2. Podczas przekazywania wniosku system poprosi o autoryzowanie dyspozycji np. hasłem sms lub inna formą podpisu.

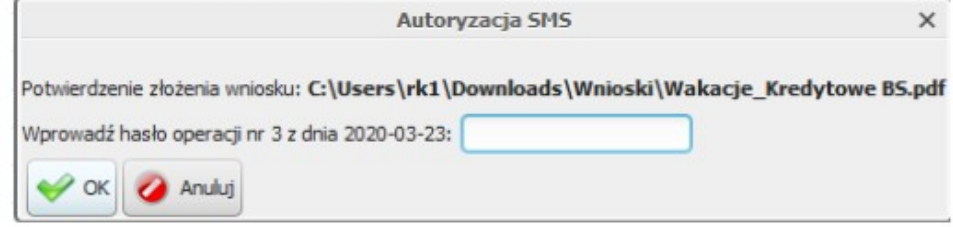

3. Poprawność przesłania pliku zostanie potwierdzona komunikatem który należy zatwierdzić.

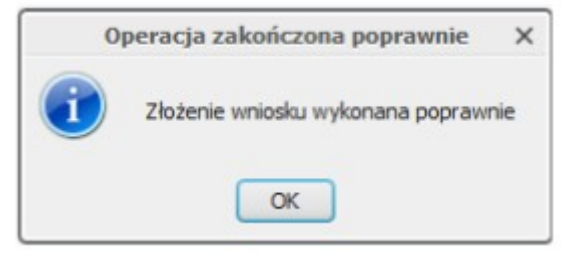